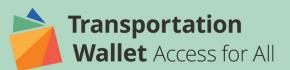

## Adding a payment method to your Parking Kitty account

## Download the ParkingKitty app from the App store or Google Play store

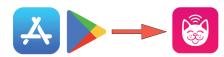

Open the menu

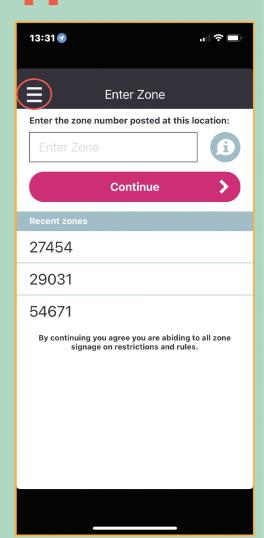

Select "Payment"

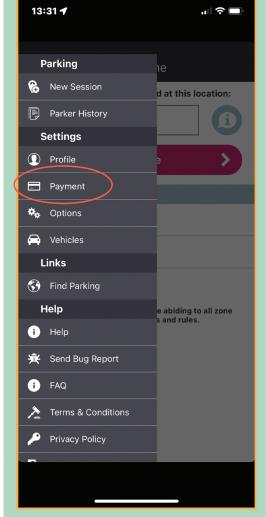

**3** Select "Add Card"

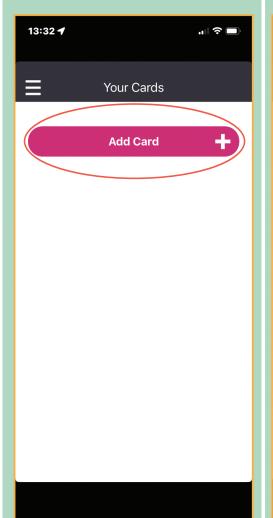

Enter Transportation Wallet
Visa Prepaid card details
and click "Save"

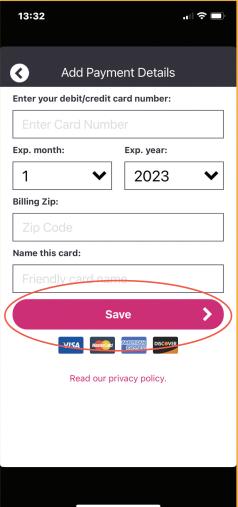